## MYOB EXO Employer Services Support Contact Details

Last Updated: 03 October 2014

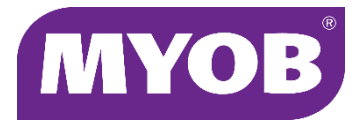

## Introduction

Support provider contact details are displayed in the EXO Employer Services system:

- On the About window
- On the Registration window
- In support functions and error messages

These details can be customised to suit a support partner's contact details:

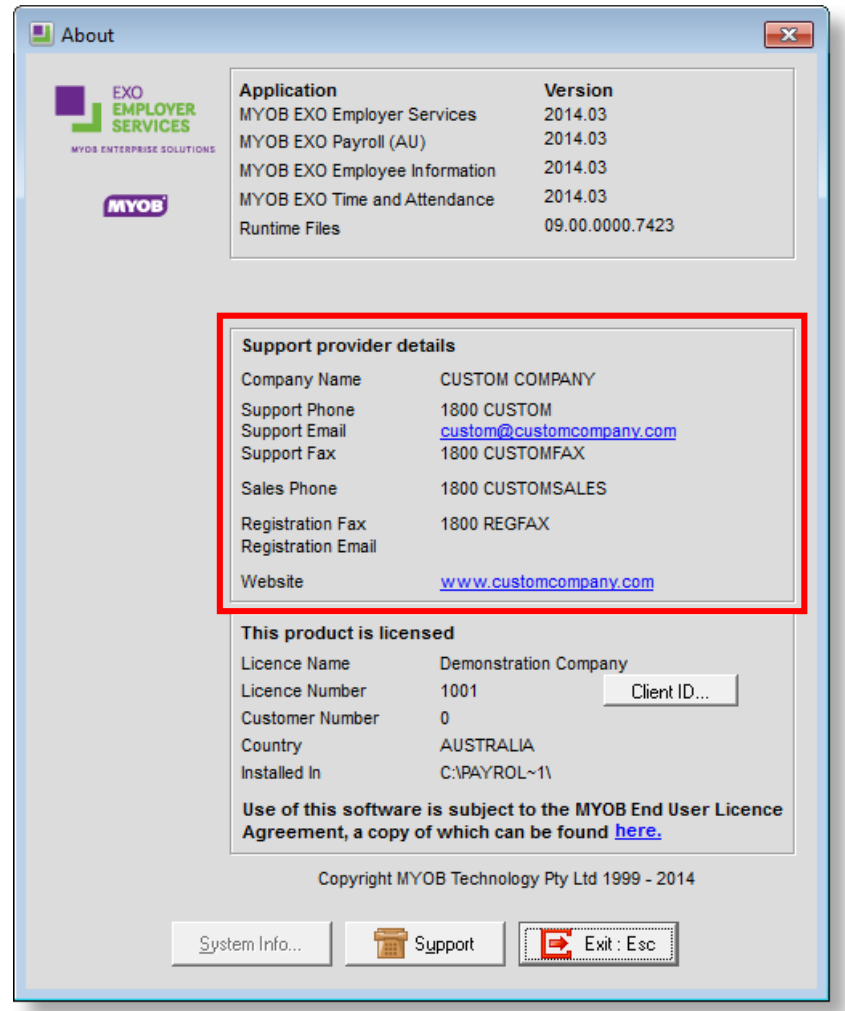

By default, contact details for MYOB are displayed as the support provider details. To customise these details, a file named **Contact.ini** can be created and stored in the main EXO Employer Services installation directory. If EXO Employer Services detects the presence of a **Contact.ini** file, it will use the contact details in the file instead of the default MYOB contact details.

MYOB EXO Employer Services business partners can customise this file with their own contact details, so that the EXO Employer Services interface directs clients to them in the first instance.

Keeping the contact details in an INI file has the following benefits:

- Partners only need to enter their details once per installation. If there are multiple companies, they will all pick up these details from the **Contact.ini** file, which avoids having to configure each company individually.
- Keeping the configuration of these details out of the EXO Employer Services interface reduces the chance of clients inadvertently changing the details.

## Contact.ini File Format

The **Contact.ini** file must be formatted as follows:

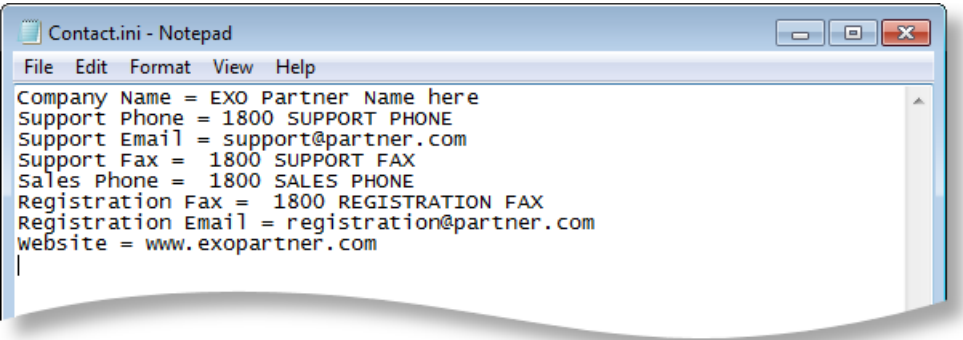

The Company Name field is mandatory; all other fields are optional. If **Contact.ini** does not contain a Company Name field, the default MYOB contact details will be displayed.

A sample INI file called **Contact\_samplefile.ini** is installed into the root payroll directory. This file can be used as a base for creating your own **Contact.ini** file.